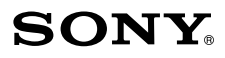

# ICレコーダー 取扱説明書

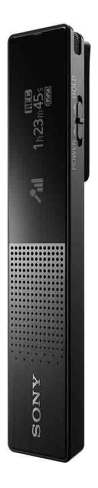

インターネット上でヘルプガイド(Web取扱説明 書)を閲覧できます(パソコン・スマートフォン用)。 ICレコーダーの詳しい使いかたや困ったときの 対処方法を説明しています。 http://rd1.sony.net/help/icd/t65/ja/

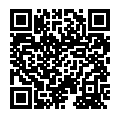

ICD-TX650

# **、警告 安全のために**

### **お買い上げいただきありがとうございます。**

電気製品は安全のための注意事項を守らないと、火災や人身事故 になることがあります。

この取扱説明書およびヘルプガイドには、事故を防ぐための重要 な注意事項と製品の取り扱いかたを示しています。

よくお読みのうえ、製品を安全にお使いください。お読みになっ たあとは、いつでも見られるところに必ず保管してください。

事故を防ぐために次のことを必ずお守りください。

- **安全のための注意事項を守る**
- **故障したら使わない**
- **万一異常が起きたら、お買い上げ店またはソニーのサービス窓口に 修理を依頼する**

# **警告表示の意味**

この取扱説明書では、次のような表示をしています。表示の 内容をよく理解してから本文をお読みください。

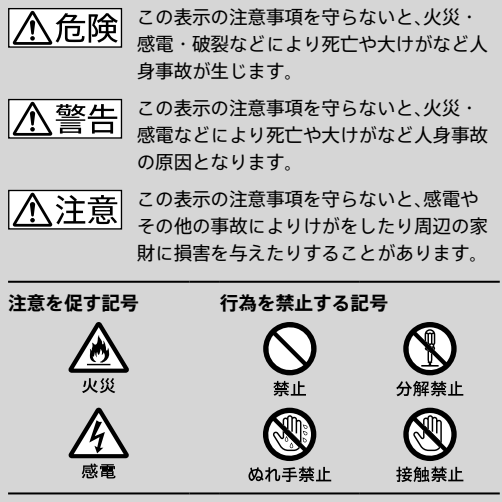

### **マニュアルについて**

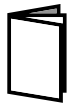

**紙で見る**

### **取扱説明書(本書)**

ICレコーダーの基本操作(録音・再生・削除) や上手に録音、再生するための情報、困った ときの解決方法などを記載しています。

### **Sound Organizer (サウンドオーガナイザー)を使う(別冊)**

パソコンにインストールできるソフトウェ ア「Sound Organizer」のインストール方法 やできること、基本的な操作方法などを記載 しています。

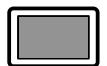

**パソコン スマートフォン タブレットで 見る**

### **ヘルプガイド(Web取扱説明書)**

ICレコーダーの楽しみかたや機能の詳細説 明、困ったときの対処方法などをパソコンで 調べることができます。

また、外出先などでスマートフォンやタブ レット端末で調べることもできます。

閲覧は無料ですが、通信料は通信契約に依存 します。

### **ICレコーダー サポート・お問い合わせペー ジ(56ページ)**

トラブルの解決方法や接続機器の互換性情 報、最新情報を掲載しています。

### **Sound Organizerヘルプ (→「Sound Organizerを使う」(別冊))**

Sound Organizerの使いかたについて詳し く記載しています。

# **目次**

a.

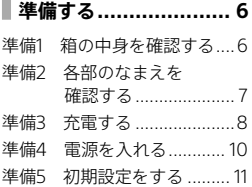

[各種設定を変更する..............44](#page-43-0) [パソコンを活用する..............49](#page-48-0)

# **[困ったときは.............](#page-49-0) [50](#page-49-0)**

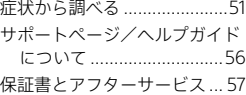

# **[メニューの見かた........](#page-13-0) [14](#page-13-0)**

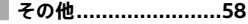

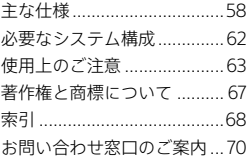

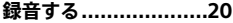

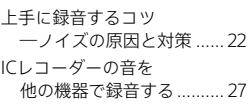

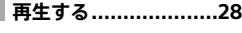

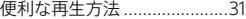

# **[編集する....................36](#page-35-0)**

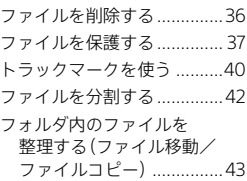

<span id="page-5-0"></span>準備する

# **準備1 箱の中身を確認する**

はじめに、以下の同梱物が揃っているかを確認してください。

本体(1)

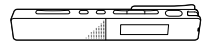

ステレオヘッドホン(1)

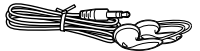

USBケーブル(1)

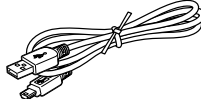

パソコンに接続する場合は、必ず付属の USBケーブルをお使いください。

キャリングポーチ(1)

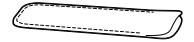

取扱説明書(本書)(1)

Sound Organizer(サウンドオーガナイザー)を使う(1)

保証書(1)

「製品登録」のおすすめ(1)

ICレコーダーの本体メモリーには、ソフトウェアSound Organizerが 保存されています。 Sound Organizerは、パソコンにインストールしてお使いください。 Sound Organizerのインストールについて、詳しくは「Sound Organizerを使う」(別冊)をご覧ください。

この取扱説明書やヘルプガイド、ICレコーダー サポート・お問 い合わせページで説明している以外の変更や改造を行った場 合、ICレコーダーを使用できなくなることがありますので、ご 注意ください。

# <span id="page-6-0"></span>**準備2 各部のなまえを確認する**

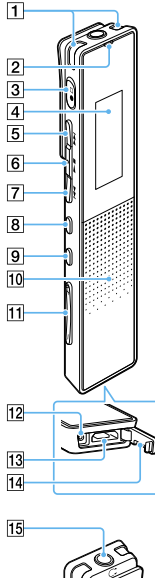

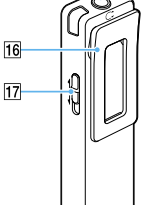

**1 内蔵マイク(I/R)** 2 動作表示ランプ 3 ●□(録音/録音停止)ボタン 4 表示窓 [5]▶▶(早送り/選択)ボタン 6■(再生/決定/停止)ボ  $\sqrt{2}$   $\sqrt{2}$ |7| ★ (早戻し/選択)ボタン 8 OPTION(オプション)ボタン 9 BACK/HOME(戻る/ホーム メニュー)ボタン スピーカー\*² mvol (音量)-/+\*1ボタン RESET(リセット)ボタン (USB蓋の中にあります。) USB端子(USB蓋の中にあり ます。) USB蓋 |15 Ω(ヘッドホン) ジャック クリップ POWER・HOLD(電源・ホール ド)スイッチ \*1凸点(突起)がついています。操作の目 安、端子の識別としてお使いください。 \*² 内蔵スピーカーは録音結果の簡易確認

用のため、音声が小さかったり、聞きづ らいことがあります。その場合は、付属 のヘッドホンを使用してください。

7

 $\begin{array}{c}\n\bullet \\
\bullet \\
\bullet \\
\bullet\n\end{array}$ 

準備する

<span id="page-7-0"></span>**準備3 充電する**

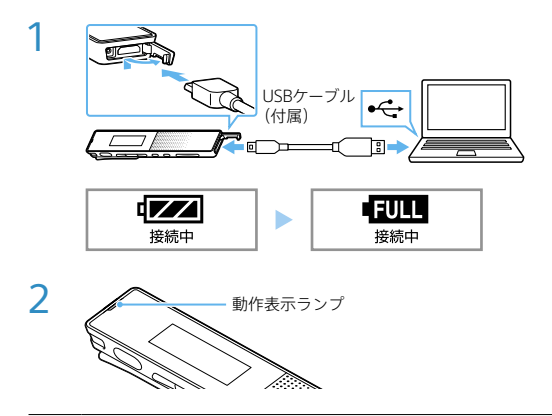

- 1 付属のUSBケーブルを使い、起動しているパソコン にICレコーダーをつなぐ。 充電が完了すると、電池マークが「町町」と表示されます。
- 2 充電完了後、ICレコーダーをパソコンから取り外す。
	- ①動作表示ランプが消えていることを確認する。
	- ②パソコンで取り外しの操作を行う。

### **Windowsの場合:**

タスクバー(パソコンの画面右下)にあるアイコン してください。Windows 8.1、Windows 8、Windows 7の場合は [IC RECORDERの取り外し]をクリックしてください。

### **Macの場合:**

Finderのサイドバーの[IC RECORDER]の取り外しアイコンを クリックしてください。

### **USB ACアダプターをつないで使う/充電する**

別売のUSB ACアダプター(AC-UD20など)を使って、家庭用電 源コンセントにつないで充電することもできます。 充電をしながらICレコーダーを使用することができるため、長

時間録音をする場合などに便利です。

- ・ICレコーダーは、電源を入れている状態でも入れていない状態でも充 電できます。
- ・はじめてお使いになる場合や、しばらくお使いにならなかった場合 は、雷池マークが「日間」になるまで充雷してください。雷池を使い きった状態から約1時間で充電が完了します。
- ・パソコンから取り外す方法について詳しくは、ヘルプガイド(56ペー ジ)、またはお使いのパソコンの取扱説明書をご覧ください。
- ・USB ACアダプターは容易に手が届くような電源コンセントに接続 し、異常が生じた場合は速やかにコンセントから抜いてください。

 $\begin{array}{c}\n\bullet \\
\bullet \\
\bullet \\
\bullet\n\end{array}$ 

準備する

<span id="page-9-0"></span>**準備4 電源を入れる**

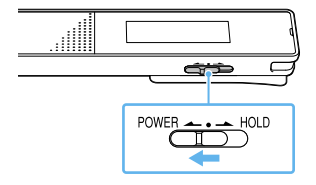

# 画面が表示されるまで、POWER・HOLDスイッチを 「POWER」の方向へスライドする。

電源を切るには、画面に「電源オフ」と表示されるまで、POWER・ HOLDスイッチを「POWER」の方向へスライドします。

# <span id="page-10-0"></span>**準備5 初期設定をする**

### **時計を合わせる**

お買い上げのあと、初めて電源を入れたときや時計が設定されていない 場合、「時計を設定します」が表示されます。

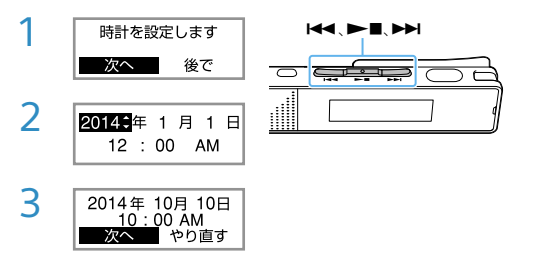

- 1 Kくまたは▶▶Ⅰな押して「次へ」を選び、▶■(再生 /決定/停止)ボタンを押す。 時計設定画面が表示されます。
- 2 またはを押して現在の年(西暦)を選び、 ▶■ボタンを押す。同じ操作を繰り返し、月、日、時、 分の順に設定する。
- 3 分を設定したら、H<4または▶▶Ⅰを押して「次へ」を 選び、▶■ボタンを押す。 操作音の設定画面が表示されます。

 $\begin{array}{c}\n\bullet \\
\bullet \\
\bullet \\
\bullet\n\end{array}$ 

準備する

<sup>・</sup>BACK/HOMEボタンを押すと、カーソルが1つ前の項目に戻ります。 ・それぞれの手順の間を1分以上あけると、「初期設定を中止します か?」と表示されます。

### **操作音を設定する**

時計を合わせる操作で、分を設定した後に「次へ」を選ぶと、続けて「操作 音を使用しますか?」が表示されます。

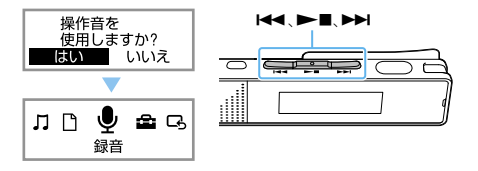

**K<4 または▶▶**Ⅰを押して「はい」または「いいえ」を選び、 ■ボタンを押す。

設定が完了すると、ホームメニュー画面が表示されます。

- ・それぞれの手順の間を1分以上あけると、「操作音設定を中止します か?」と表示されます。
- ・時計設定と操作音設定は、ホームメニュー(14ページ)→「全 各種設 定」→「共通設定」で後から設定、変更もできます。

# **誤操作を防止する(ホールド)**

持ち運ぶ際など、誤ってボタンが押されて動作することを防ぐため に、すべてのボタン操作を無効にすることができます。

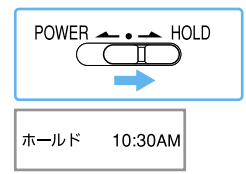

POWER・HOLDスイッチを 「HOLD」の方向にスライド する。

電源が入っているときに操作す ると、「ホールド」と現在時刻が 約3秒間表示されます。

### **電池の消耗を低く抑える(画面オフタイマー)**

ICレコーダーでは、電池の消耗を抑えるため、お買い上げ時に「画面 オフタイマー」が「自動で画面を消す」に設定されています。操作を しないまま、停止時は約30秒、録音、再生時は約10秒経過すると、画 面表示が消えます。画面表示が消えた状態でも、ボタン操作を行う ことができます。画面を表示したいときは、BACK/HOMEボタンを 押します。

常に画面を表示させたいときは、ホームメニュー(14ページ) → 「 各種設定」→「共通設定」→「画面オフタイマー」で「画面を消さ ない」を選んでください。

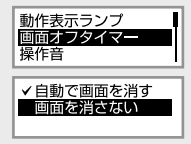

 $\begin{array}{c}\n\bullet \\
\bullet \\
\bullet \\
\bullet\n\end{array}$ 

準備する

# <span id="page-13-0"></span>メニューの見かた

### **ホームメニューで使いたい機能を選ぶ**

ICレコーダーでは、各機能の入り口がホームメニューです。 ここから各機能を選んだり、録音したファイルを探したり、設定を変更 することができます。

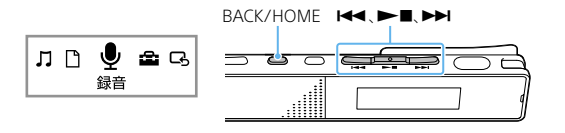

- 1 BACK/HOMEボタンを長押しする。 ホームメニュー画面が表示されます。 ホームメニューは、15ページの図の順序で並んでいます。
- 2 K<または▶▶Ⅰを押して使いたい機能を選び、▶■ (再生/決定/停止)ボタンを押す。

### **ホームメニューで選べる機能**

以下の機能が選べます。

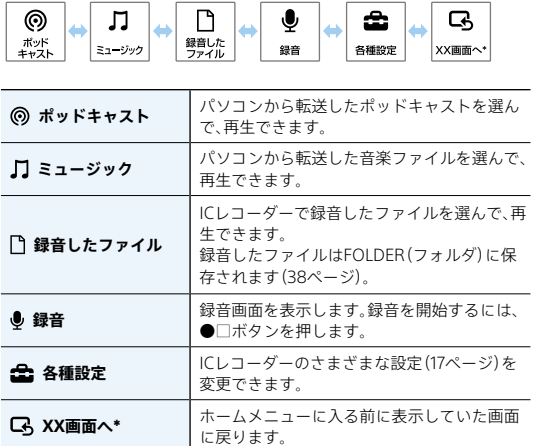

\* XXには、現在使用している機能が表示されます。

メニュー操作中にBACK/HOMEボタンを押すと、前の画面に戻ります。

- キュー・キュー

### **オプションメニューで設定する**

OPTIONボタンを押すと、使用している機能に応じたオプションメ ニューが表示され、設定の変更などができます。

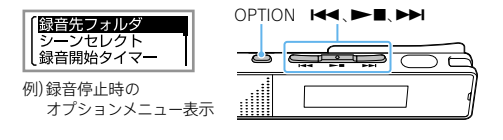

1 ホームメニュー(14ページ)で機能を選んだあと、 OPTIONボタンを押す。 使用している機能のオプションメニュー(18ページ)が表示 されます。

- 2 K<または▶▶を押して設定したい項目を選び、 ▶■ボタンを押す。
- 3 K<または▶▶Ⅰを押して設定内容を選び、▶■ボタ ンを押す。

・操作しない状態が1分以上続くと、自動的に元の画面に戻ります。

・画面によっては、オプションメニューが表示されないこともあります。

・メニュー操作中にBACK/HOMEボタンを押すと、前の画面に戻ります。

### **各種設定メニュー一覧**

ホームメニュー(14ページ)で[ 全 各種設定]を選んでいるときに 選択可能なメニューです。

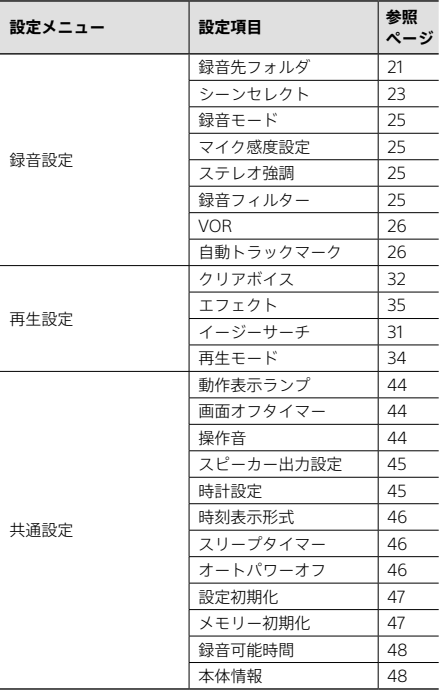

メニューの見かた - キュー・キュー

### **オプションメニュー一覧**

### **録音**

録音中や録音停止中に表示でき ます。

条件によっては表示されない項目 もあります。

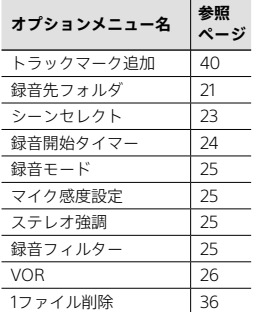

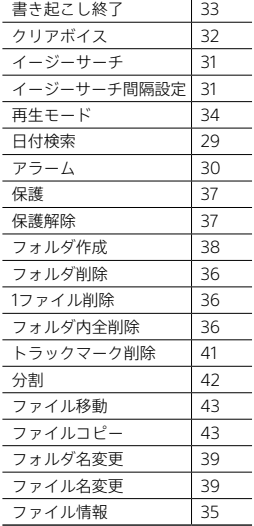

### **録音したファイル**

録音したファイルの一覧を表示さ せているときや再生中、再生停止 中に表示できます。

条件によっては表示されない項目 もあります。

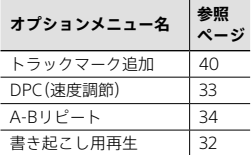

### **ミュージック**

パソコンから転送した音楽ファ イルの再生中、再生停止中に表示 できます。

条件によっては表示されない項 目もあります。

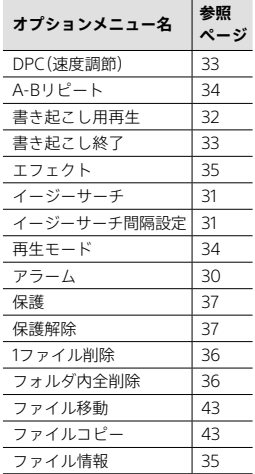

### **ポッドキャスト**

パソコンから転送したポッド キャストファイルの再生中、再生 停止中に表示できます。 条件によっては表示されない項 目もあります。

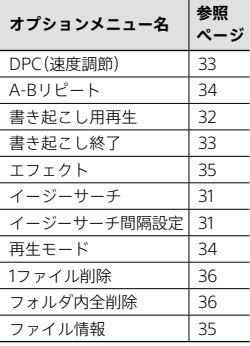

# <span id="page-19-0"></span>録音する

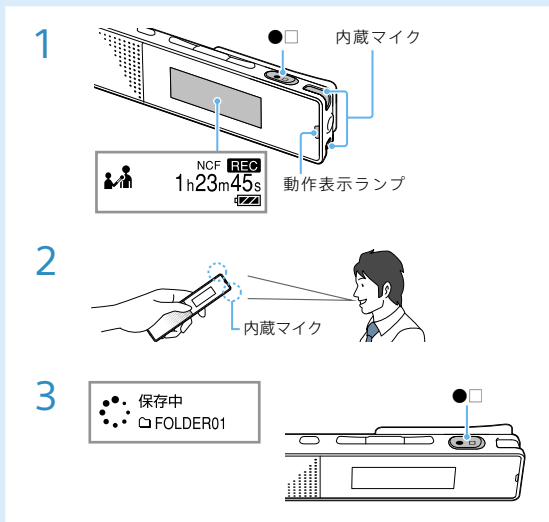

- 1 ●□(録音/録音停止)ボタンを押す。 「REC」が表示されて録音が始まり、動作表示ランプが赤く 点灯します。
- 2 内蔵マイクを録音する音の方向へ向ける。

録音したファイルは、自動的に「FOLDER01」の最終ファイ ルとして記録されます(お買い上げ時の設定)。

3 録音を止めるには、もう一度●□ボタンを押す。 録音先フォルダ名と「保存中」が表示されます。保存が完了 すると、録音停止画面に戻ります。

- ・「FOLDER01」以外のフォルダに録音したいときは、録音停止中にオプ ションメニュー→「録音先フォルダ」を選び、フォルダを指定してく ださい。
- ・録音停止後すぐに■ボタンを押すと、今録音したファイルを再生 できます。
- ・付属のステレオヘッドホンを (ヘッドホン)ジャックにつないで、 録音中の音を確認しながら録音することをおすすめします。
- ・胸ポケットに入れて録音するときは、クリップでポケットに固定す ると、衣服と擦れて出るノイズを低減できます。

### **ためし録りのススメ**

部屋の大きさ、話をする人の声の大きさ、パソコンを近くで使用してい るのかどうか…。

録音環境は人や状況、場所によってきまざまです。望まれる「音質」も録 音対象によって変わってきます。

ためし録りは、大切な録音を失敗しないため、また、理想の音質に録音環 境を整えるために大変有効なものです。

#### **電源オフでも録音を開始できる**  伊利な機能 **(ワンプッシュ録音)**

電源がオフのときでも、ワンプッシュで録音を開始できます。 電源がオフのときに、●□ボタンを押すと、電源が入り、録音が開始 されます。

録音を止めるには、もう一度●□ボタンを押してください。

POWER·HOLDスイッチを「HOLD」にしている場合は、●□を押し ても録音は開始されません。

録音する

録音する

# <span id="page-21-0"></span>上手に録音するコツ ―ノイズの原因と対策

### **ノイズとして録音される可能性のある音について**

ICレコーダーには、音声以外のさまざまな音が録音されてしまうこ とがあり、ノイズとして聞こえてしまいます。

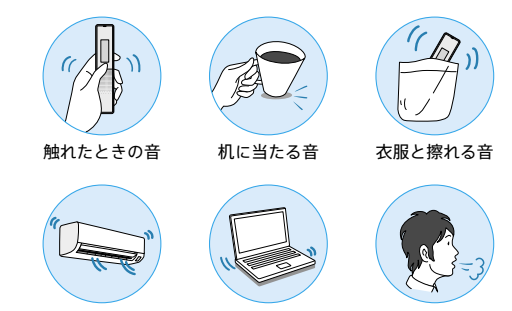

エアコンやパソコンなどの動作音や振動 マイクにあたる吐息

### **録音されるノイズを軽減するには**

- 録音中に本体に触れると、タッチノイズとして録音されてしまう 場合があります。録音が終わるまでは、なるべく本体に触れない ようにしてください。
- ノイズの原因となっている音から遠ざけるか、取りのぞいてくだ さい。
- 状況や録音シーンに合わせて、次の機能をお使いください。
	- Ȃ シーンセレクト(23ページ)
	- 録音モード(25ページ)
	- Ȃ マイク感度設定(25ページ)
	- 緑音フィルター(25ページ)

# **便利な機能 シーンセレクト機能を使う**

シーンセレクト機能は、さまざまな録音シーンに合わせて、録音 モードやマイク感度などの録音に必要な項目を、一括でおすすめの 設定に切り替えることができます。

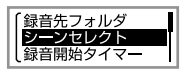

録音停止中にオプションメニュー で「シーンセレクト」→用途に合った 項目(シーン)を選ぶ。

### **選べる録音シーン**

### • **胸ポケット**

衣服の胸ポケットに入れて録音すると きに適しています(お買い上げ時の設 定)。

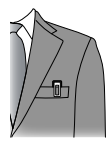

### • **会議**

会議室での録音など、幅広い用途に適し ています。ハンカチなどの上にICレコー ダーをのせることで、机から伝わる振動 音などのノイズを低減できます。発言 者に近い場所で録音してください。

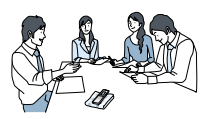

### • **講演**

講演会や講義を録音するときに適して います。マイクを音源の方向に向けて 録音します。

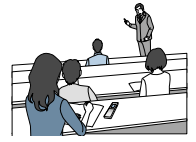

### • **ボイスメモ**

マイクを口元に近づけて録音するとき に適しています。 緑音するときは マイ ク部に息がかからないように口のやや 横に本体を近づけましょう。

### • **インタビュー**

インタビューや少人数での打ち合わせ など、 1 m ~ 2 mくらいの距離で人の声 を録音するときに適しています。マイ クの向きをインタビュー相手に合わせ て録音します。

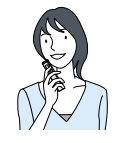

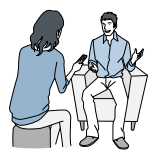

- ・このほか「Http Myシーン1」、「Http Myシーン2」にはお好みの設定 を保存できます。
- ・設定したシーンは録音画面に表示されます 。
- ・登録されているシーンは、すべての環境に対応しているわけでは ありません。環境に合ったシーンがない場合は、「Http Myシーン 1」や「Ha Myシーン2」をご使用ください。

#### **設定した時間が経過すると、自動的に録音が**  便利な機能 **始まる(録音開始タイマー)**

設定した時間が経過後に、自動的に録音を開始できます。

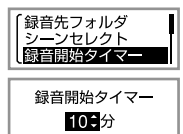

録音停止中にオプションメニュー →「録音開始タイマー」→録音を開始 するまでの時間を選ぶ。

・1分から60分まで設定できます。1分から5分までは1分刻み、5分か ら60分までは5分刻みで時間を選べます。

### **録音設定項目を変更する**

録音するファイルの録音モード(音質など)、マイク感度、ステレオ 強調度合いを設定できます。

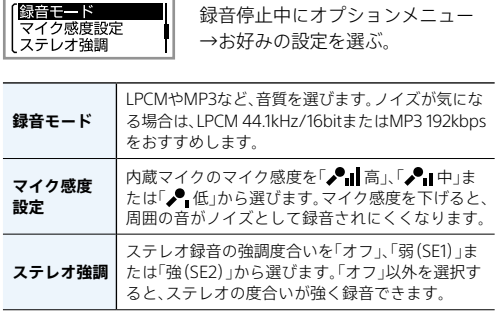

### **ノイズを軽減して録音する(録音フィルター)**

録音フィルターを設定するとノイズを軽減した録音ができます。

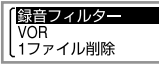

録音停止中にオプションメニュー →「録音フィルター」→お好みの設定 を選ぶ。

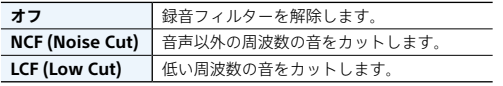

録音する

録音する

## **音がしたとき自動録音する(VOR録音)**

VOR(Voice Operated Recording)録音は、ある大きさ以上の音を マイクが拾うと自動的に録音が始まり、音が小さくなると録音が 一時停止する機能です。

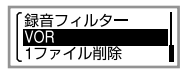

緑音停止中に、オプションメニュー →「VOR」→「オン」を選ぶ。

・「オン」を選んだあとに録音を開始してください。

・VOR機能は周囲の環境に左右されます。状況に合わせてマイク 感度を切り替えてください。 マイク感度を切り替えても思いどおりに録音できないときや、大 切な録音をするときは、メニューで「VOR」を「オフ」に設定してく ださい。

### **自動的にトラックマークを付ける**

トラックマーク(40ページ)をお好みの間隔で自動的に付けられ ます。

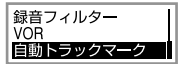

- ①ホームメニュー →「全 各種設定」 →「録音設定」→「自動トラック マーク」を選ぶ。
- ②「間隔設定」を選び、トラックマー クを付ける間隔(5分、10分、15分、 30分)を設定する。
- ③「オン」を選ぶ。

# <span id="page-26-0"></span>**ICレコーダーの音を他の機器で録音する**

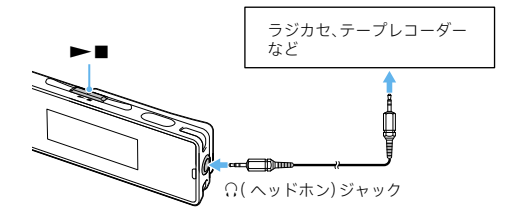

- 1 ICレコーダーの (2(ヘッドホン)ジャックと他の機器 の外部入力端子を、市販のオーディオコードを使っ てつなぐ。
- つ ICレコーダーの▶■ボタンを押して再生状態にし、 同時に、つないだ機器を録音状態にする。 ICレコーダーのファイルが他の機器に録音されます。
- 3 録音を止めるには、つないだ機器の録音を停止し、 もう一度ICレコーダーの■ボタンを押して再生 を停止する。

外部機器と接続するときは、抵抗なしオーディオコードをお使いくだ さい。

録音する

録音する

# <span id="page-27-0"></span>再生する

### **ファイルを選んで再生する**

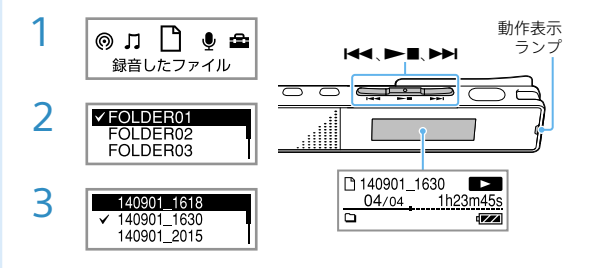

- 1 ホームメニュー(14ページ)でK<<<<<<<<<<<<<<> して「@ ポッドキャスト」、「】 ミュージック」、「「1録 音したファイル」のいずれかを選び、▶■ボタンを 押す。
- 2 K<または▶▶Ⅰを押してフォルダを選び、▶■ボタ ンを押す。
- 3 同様の操作でファイルを選ぶ。 再生が始まり、動作表示ランプが緑に点灯します。
	- ·音量を調節するには、VOL ー/+ボタンを押します。
	- ・再生を止めるには、▶■ボタンを押します。
	- ・内蔵スピーカーは録音結果の簡易確認用のため、音声が小さかった り、聞きづらいことがあります。その場合は、付属のヘッドホンを使 用してください。

### **録音した日付で検索して再生する**

ICレコーダーで録音したファイルを、日付で検索して再生できます。

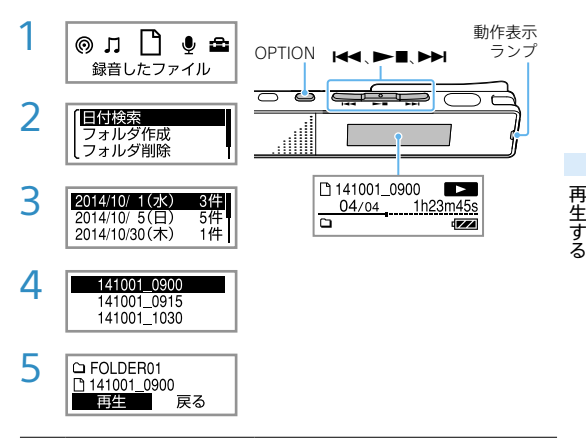

- 1 ホームメニュー(14ページ)で「T 録音したファイル」 を選び、■ボタンを押す。
- 2 オプションメニュー(16ページ)から「日付検索」を 選び、▶■ボタンを押す。
- 3 K≼または▶▶Ⅰを押して再生したいファイルが録音 された日付を選び、■ボタンを押す。
- 4 同様の操作でファイルを選ぶ。 確認のため、そのファイルの内容が再生され、動作表示ラン プが緑に点灯します。
- 5 「再生」を選び、■ボタンを押す。 再生が始まります。

29

- ·音量を調節するには、VOL ー/+ボタンを押します。
- ・再生を止めるには、■ボタンを押します。
- ・録音した日付で検索してファイルを再生するには、あらかじめICレ コーダーの時計を合わせる必要があります。

**伊利な機能 希望の時刻に再生を始める(アラーム再生)** 

あらかじめ設定した時刻にアラーム音とともにファイルを再生で きます。

特定の日付を指定したり、毎週同じ曜日や毎日同じ時刻に再生する ように設定できます。

1ファイルに1件のアラームが設定できます。

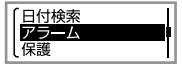

- ①アラーム再生したいファイルの再 生停止中に、オプションメニュー →「アラーム」→「オン」を選ぶ。
- ②アラーム再生したい日時、時刻を 設定する。

③お好みのアラームパターンを選ぶ。

詳しい設定方法についてはヘルプガイド(56ページ)をご覧くだ さい。

ポッドキャストのファイルは、アラーム再生できません。

# <span id="page-30-0"></span>便利な再生方法

### **便利な機能 録音直後に再生する**

録音を停止したあとに、録音停止画面で▶■ボタンを押すと、直前 に録音したファイルを再生できます。

### **聞きたいところをすばやく探す(イージーサーチ)**

イージーサーチ機能を使うと、再生を開始したい場所をすばやく見 つけることができます。

早送り/早戻しの間隔を設定することで長時間録音したものでも 聞きたいところをすばやく探すことができます。

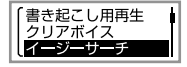

再生停止中/再生中に、オプション メニュー →「イージーサーチ」→お 好みの設定を選ぶ。

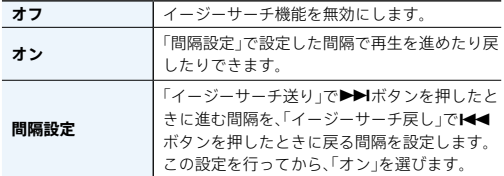

詳しい設定方法についてはヘルプガイド(56ページ)をご覧くだ さい。

#### **雑音を低減して音声を聞きやすくする**  便利な機能 **(クリアボイス)**

ファイルに録音された音声以外の周辺ノイズをカットするため、ク リアな音質で再生できます。

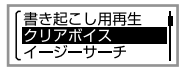

再生停止中/再生中に、オプション メニュー →「クリアボイス」→お好 みの設定を選ぶ。

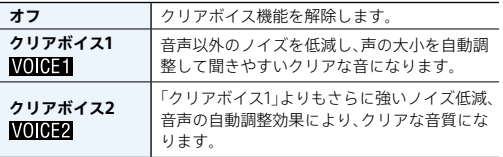

内蔵スピーカーで再生しているとき、または、音楽ファイルやポッ ドキャストの再生時は、クリアボイス機能は無効になります。

### **録音を書き起こす(書き起こし用再生)**

書き起こし用再生機能を使うと、録音した1つのファイルを早送り /早戻ししながら聞きたい箇所を探せるので、議事録などを書き起 こすときに便利です。書き起こし用再生中はファイルが繰り返し再 生されます。

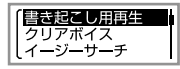

①再生停止中に、オプションメニュー →「書き起こし用再生」を選ぶ。 ②■を押して再生を開始する。

- ・書き起こし用再生中は働かない機能があります。詳しくはヘルプ ガイド(56ページ)をご覧ください。
- ・書き起こし用再生中に、オプションメニューから「書き起こし終 了」を選ぶと、書き起こし用再生が終了して通常の再生になります。

### **再生速度を調節する (DPC)**

DPC(Digital Pitch Control)機能を使うと、再生速度を0.50倍速か ら2.00倍速の間で調節できます。その際、音程はデジタル処理によ り、自然に近いレベルで再生されます。

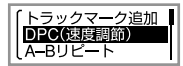

①再生停止中/再生中に、オプショ ンメニュー →「DPC(速度調節)」 →「速度設定」→速度を設定する (0.05倍速刻み、または0.10倍速 刻み)。 ②「オン」を選ぶ。

LPCM形式のファイルは、x1.00倍速を超える速さで再生できません。

### **再生中に早送り/早戻しする(キュー/レビュー)**

再生中にK<<</>(早戻し・レビュー)または▶▶(早送り・キュー) を押したままにして、聞きたいところで離す。

最初は少しずつ早送り/早戻しされるので、1語分だけ戻したり、 送ったりして聞きたいときに便利です。押し続けると、高速での早 送り/早戻しになります。

ー・キャット (の) かんじょう かんじゅつ しゅうかん かんじゅつ しゅうかん かんじゅつ しゅうかん かんじゅつ しゅうかん かんじゅつ しゅうかん かんじゅつ しゅうかん かんじゅつ しゅうかん かんじゅつ しゅうかん かんじゅつ しゅうかんじゅつ しゅっとう しゅっとう しゅっとう しゅっとう しゅっとう しゅっとう しゅっとう しゅっとう しゅっとう しゅっとう しゅっとう しゅっとう しゅっとう しゅっとう しゅっとう しゅ

再生する

### **必要な部分だけを再生する(A-Bリピート)**

指定したA点とB点の区間を繰り返し再生します。

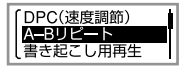

- ①再生停止中/再生中に、オプショ ンメニュー → 「A-Bリピート」を 選ぶ。
- ②OPTIONボタンを押してA点を指 定、もう一度OPTIONボタンを押 してB点を指定する。

### **再生モードを変える**

用途に応じて、1ファイルのみの再生やリピート再生などの再生 モードを選べます。

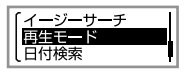

再生停止中/再生中に、オプション メニュー →「再生モード」→お好み の設定を選ぶ。

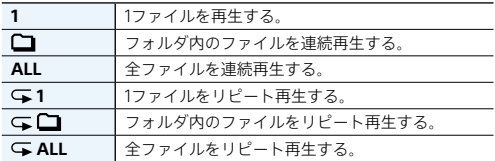

### **音質を切り替える(エフェクト)**

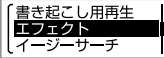

音楽ファイルまたはポッドキャスト の再生停止中/再生中に、オプショ ンメニュー → 「エフェクト」→お好 みの音質を選ぶ。

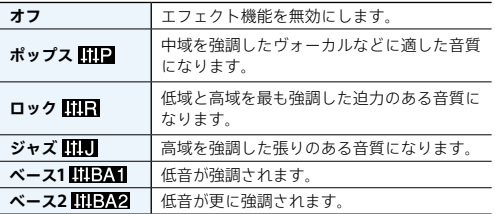

- ・エフェクト機能は音楽ファイル、ポッドキャストの再生時のみ有 効です。録音したファイルの再生時は、エフェクト機能は無効に なります。
- ・内蔵スピーカーで再生中は、エフェクト機能は働きません。

### **ファイル情報を表示する**

ICレコーダーで録音したファイルの情報(ファイルの長さや録音 モード、作成日時など)を確認できます。

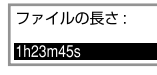

停止中に、オプションメニュー → 「ファイル情報」を選ぶ。 H<1→→ トを押して情報を切り替え ます。

ファイル情報として表示される項目について、詳しくはヘルプガイ ド(56ページ)をご覧ください。

# <span id="page-35-0"></span>編集する

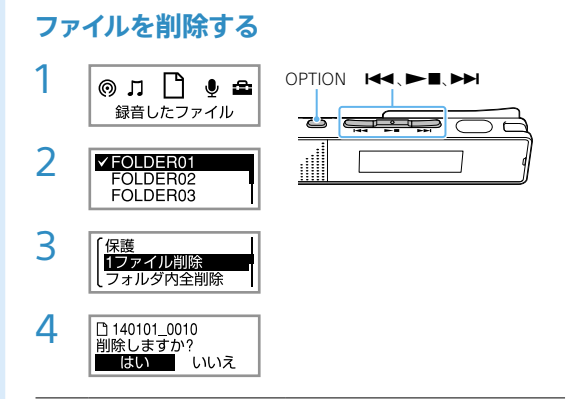

- 1 録音停止中または再生停止中/再生中にホームメ ニュー(14ページ)を表示させ、「 のポッドキャス ト」、「 ミュージック」、「 録音したファイル」のい ずれかを選ぶ。
- 2 K≼または▶▶Ⅰを押してフォルダを選び、▶■ボタ ンを押す。
- 3 オプションメニュー(16ページ)から「1ファイル削 除」または「フォルダ内全削除」を選ぶ。
- 4 「はい」を選び、■ボタンを押す。
	- ・一度削除したファイルはもとに戻すことはできません。
	- ・保護設定されているファイルは、削除できません。保護設定を解除し てから操作してください(37ページ)。
	- ・手順1で「ヿ録音したファイル」を選び、フォルダ選択画面でオプション メニューから「フォルダ削除」を選ぶと、選んだフォルダとフォルダの中 身を一度に削除できます。
## <span id="page-36-0"></span>**ファイルを保護する**

大事なファイルを間違って削除、編集することがないように保護でき ます。

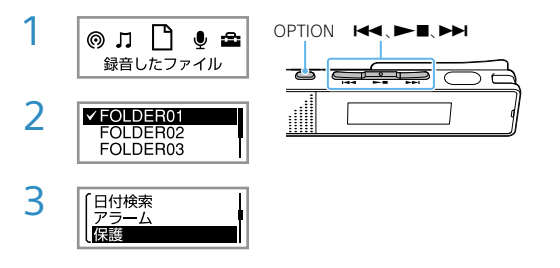

1 ホームメニュー(14ページ)で「コミュージック」ま たは「作録音したファイル」のいずれかを選ぶ。

2 K<または▶▶Ⅰを押して保護したいファイルを選ぶ。

3 再生停止中にOPTIONボタンを押し、オプションメ ニュー(16ページ)から「保護」を選ぶ。

保護を解除するには、保護されたファイルを選び、手順3で「保護 解除」を選びます。

・ポッドキャストファイルは保護できません。 ・保護されたファイルは、ファイル情報表示画面(35ページ)で「ファイ ルの保護」に「保護あり」と表示されます。

 $\ddot{\phantom{a}}$ 

編集する

#### <span id="page-37-0"></span>**フォルダとファイルについて**

ICレコーダーで録音した音声ファイルは、フォルダに保存されます。 初期設定で、下記のフォルダが自動的に作成されます。

「FOLDER01」 ~ 「FOLDER05」: マイク録音したファイルが保存されます。

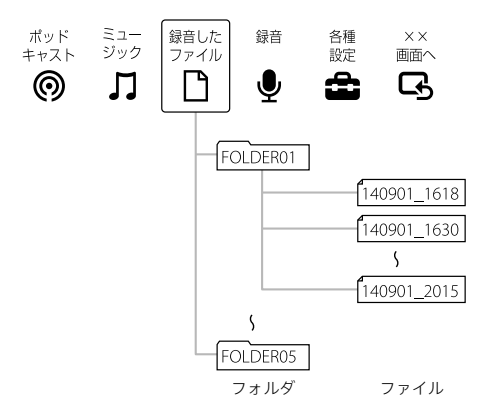

#### **フォルダを作成する**

ホームメニューの「ヿ録音したファイル」内にフォルダを作れます。

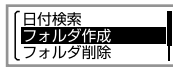

①ホームメニュー →「门録音した ファイル」を選ぶ。 ②オプションメニュー →「フォルダ 作成」を選ぶ。

フォルダ名は「FOLDER」のあとに、空いている最小の数字が自動的 に付けられます。

#### <span id="page-38-0"></span>**フォルダやファイルの名前を変更する**

ホームメニューの「ヿ゚録音したファイル」内のフォルダとファイル の名前を変更できます。

フォルダの場合はテンプレートから変更するフォルダ名を選べます。 ファイルの場合はファイル名の先頭に文字や記号を追加できます。 テンプレートから追加したい文字を選べます。

① ホームメニュー →「ヿ録音したファイル」→名前を変更したい フォルダまたはファイルを選ぶ。

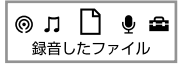

② オプションメニュー →「フォルダ名変更」または「ファイル名 変更」を選ぶ。

(フォルダ名を変更する場合) (ファイル名を変更する場合)

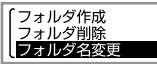

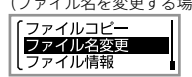

③ テンプレートからお好みのフォルダ名またはファイル名の先頭 に追加したい文字、記号を選ぶ。

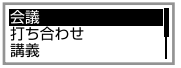

フォルダ名は選択した名前に 置き換わります。

(フォルダ名を変更する場合) (ファイル名を変更する場合)

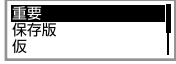

選択した文字または記号と「」が、 ファイル名の先頭に追加されます。 変更後のファイル名の例: 重要 141215 1000

- ・音楽やポッドキャストのフォルダ/ファイルは、操作できません。
- ・保護設定されているファイルは、操作できません。保護設定を解 除してから操作してください(37ページ)。
- ・Sound Organizerを使うと、テンプレートを編集できます。
- ・パソコンを使用すると、フォルダ名やファイル名を任意のものに 変更することもできます。

 $\ddot{\phantom{a}}$ 

編集する

## <span id="page-39-0"></span>**トラックマークを使う**

#### **トラックマークを付ける**

再生時の頭出しや、分割位置の目安として利用するために、トラック マークを付けることができます。1つのファイルに98個まで設定でき  $##$ 

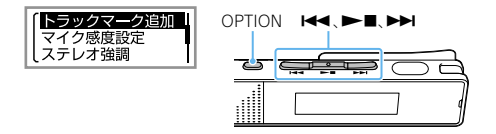

録音中/再生停止中/再生中に、トラックマークを付け たい場所でOPTIONボタンを押し、オプションメニュー →「トラックマーク追加」を選ぶ。

録音画面/再生画面に■が表示されます。

- ・音楽ファイルやポッドキャストファイルには、トラックマークが付 けられません。
- ・保護設定されているファイルは、トラックマークが付けられません。 保護設定を解除してから操作してください(37ページ)。
- ・トラックマークを付けた位置を探して聞くには、停止中/再生中に、 【◀◀ または▶▶Ⅰを押します。
- ・録音中に指定した間隔で自動的にトラックマークを付けられます  $(26 \times -3)$ .

#### <span id="page-40-0"></span>**トラックマークを削除する**

現在位置のトラックマークやすべてのトラックマークを削除します。

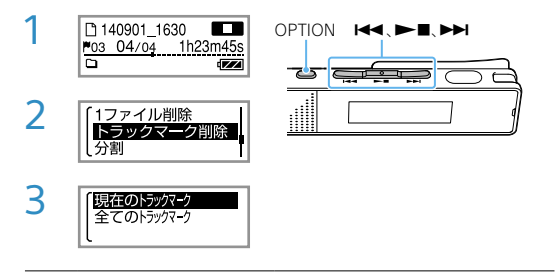

1 現在位置のトラックマークを削除する場合は、ファ イルを選び削除したいトラックマーク位置の後で停 止する。すべてのトラックマークを削除する場合は、 ファイルを選ぶ。

- 2 オプションメニュー(16ページ)→「トラックマーク 削除」を選ぶ。
- 3 「現在のトラックマーク」または「全てのトラック マーク」→「はい」を選ぶ。 「しばらくお待ちください」のアニメーションが表示され、 トラックマークが削除されます。

・保護設定されているファイルは、トラックマークを削除できません。 保護設定を解除してから操作してください(37ページ)。

・録音停止画面では、トラックマークを削除できません。ホームメニュー を表示して、トラックマークを削除したいファイルを選んでから操 作してください。

 $\ddot{\phantom{a}}$ 

編集する

## <span id="page-41-0"></span>**ファイルを分割する**

選んでいる位置やトラックマーク位置でファイルを分割できます。

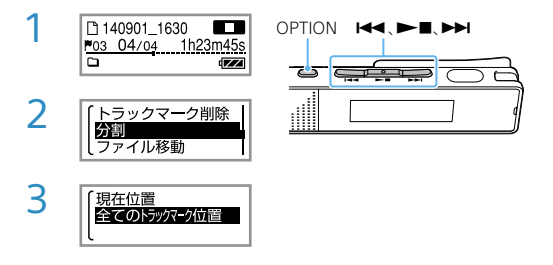

- 1 位置を指定する場合は分割したい位置で再生を停止 する。トラックマーク位置で分割する場合は分割し たいファイルを選ぶ。
- 2 オプションメニュー(16ページ)→「分割」を選ぶ。
- 2 「現在位置」または「全てのトラックマーク位置」→ 「はい」を選ぶ。 「しばらくお待ちください」のアニメーションが表示され て、ファイルが分割されます。分割されたファイル名の末尾 に次のように連番が振られます。
	- ●現在位置分割の場合:「 1」、「 2」
	- ●トラックマーク位置分割の場合:「01」、「02」。
	- ・保護設定されているファイルは、分割できません。保護設定を解除し てから操作してください(37ページ)。
	- ・音楽ファイルやポッドキャストファイルは、分割できません。

## <span id="page-42-0"></span>**フォルダ内のファイルを整理する (ファイル移動/ファイルコピー)**

選んだファイルをお好みのフォルダに移動またはコピーできます。

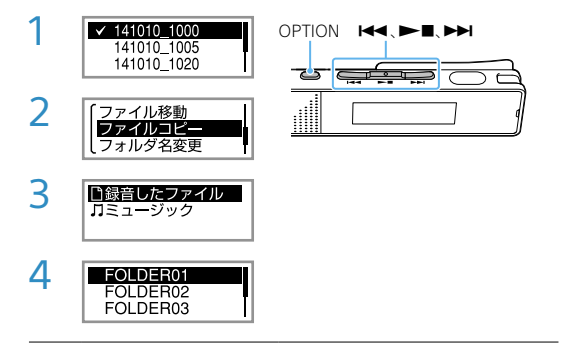

- 1 移動またはコピーしたいファイルを選ぶ。
- 2 再生停止中に、オプションメニュー(16ページ)→ 「ファイル移動」または「ファイルコピー」を選ぶ。
- 3 移動先またはコピー先を選び、■ボタンを押す。
- △ フォルダを選び、▶■ボタンを押す。

「しばらくお待ちください」と表示され、移動先/コピー先フォ ルダの最終ファイルの位置にファイルを移動/コピーします。

- ・保護設定されているファイルは、移動できません。保護設定を解除し てから操作してください(37ページ)。
- ・移動すると、もとのフォルダからそのファイルはなくなります。
- ・コピーすると、ファイルは同じファイル名でコピーされます。

 $\ddot{\phantom{a}}$ 

編集する

<sup>・</sup>ポッドキャストのファイルは、移動またはコピーできません。

## <span id="page-43-0"></span>各種設定を変更する

#### **動作表示ランプの点灯・消灯を設定する**  便利な機能 **(動作表示ランプ)**

「オン」に設定すると動作中に動作表示ランプが点灯・点滅します。

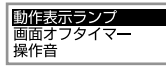

ホームメニュー→「全各種設定」→ 「共通設定」→「動作表示ランプ」→ 「オン」または「オフ」を選ぶ。

パソコンに接続しているときは、「オフ」に設定していても動作表示 ランプは点灯・点滅します。

#### **画面表示を自動的に消す(画面オフタイマー)**

ICレコーダーでは、電池の消耗を抑えるため、お買い上げ時に「画 面オフタイマー」が「自動で画面を消す」に設定されています。操作 をしないまま停止時は約30秒、録音、再生時は約10秒経過すると、 画面表示が消えます。

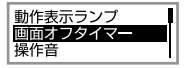

ホームメニュー →「 全 各種設定 → 「共通設定」→「画面オフタイマー」→ 「自動で画面を消す」または「画面を 消さない」を選ぶ。

#### **メニューを使って操作音の設定をする(操作音)**

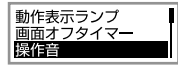

ホームメニュー→「■各種設定」→ 「共通設定」→「操作音」→「オン」また は「オフ」を選ぶ。

「オフ」に設定していてもアラームは鳴ります。

#### <span id="page-44-0"></span>**スピーカー出力のオン/オフを設定する (スピーカー出力設定)**

「オフ」に設定するとヘッドホンが抜けたときでもスピーカーから 音が出ません。(お買い上げ時は「オン」に設定されています。)

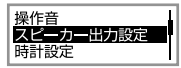

ホームメニュー →「全 各種設定」→ 「共通設定」→「スピーカー出力設定」 →「オン」または「オフ」を選ぶ。

「スピーカー出力設定」を「オン」にしていても、ヘッドホンを使用 しているときは、スピーカーから音は出ません。

#### **メニューを使って時計を合わせる**

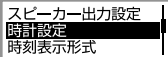

緑音停止中ノ再生停止中に、ホーム メニュー →「全 各種設定」→「共通 設定」→「時計設定」→「自動(対応ソ フトと同期)」または「手動」を選ぶ。

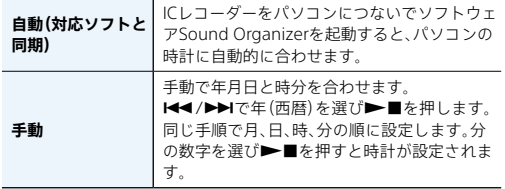

<span id="page-45-0"></span>**時刻表示の形式を選ぶ**

24時間表示と12時間表示を切り替えます。

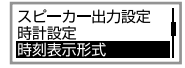

ホームメニュー →「 全 各種設定」→ 「共通設定」→「時刻表示形式」→「12 時間」または「24時間」を選ぶ。

#### **スリープタイマーを使う**

設定した時間が経過すると自動的にICレコーダーの電源が切れます。

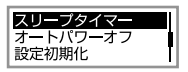

ホームメニュー →「 全 各種設定 」→ 「共通設定」→「スリープタイマー」→ お好みの時間を選ぶ。

- ・オートパワーオフ機能が設定されているときは、スリープタイ マーの設定時間の前に電源が切れることがあります。
- ・録音中でも、スリープタイマーの設定時間が経過すると電源が切 れます。
- ・「録音開始タイマー」のカウントダウン中は、「スリープタイマー」 の設定時間が経過しても、電源は切れません。

**電源が自動に切れるまでの時間を設定する(オートパワーオフ)**

あらかじめ指定した時間が経過すると、自動的にICレコーダーの 電源が切れるように設定できます。オートパワーオフ機能は、ICレ コーダーが停止状態で、操作をしないまま設定した時間が経過し たときに働きます。

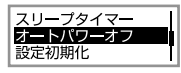

ホームメニュー →「 ▲ 各種設定 ।→ 「共通設定」→「オートパワーオフ」→ お好みの時間を選ぶ。

<span id="page-46-0"></span>・「録音開始タイマー」のカウントダウン中は、「オートパワーオフ」 の設定時間が経過しても、電源は切れません。 ・選べる時間は以下のとおりです。 5分、10分、30分、60分 「オフ」を選ぶとオートパワーオフは働きません。

**メニューの設定をお買い上げ時の状態に戻す(設定初期化)**

メニューの設定をお買い上げ時の状態に戻すことができます。

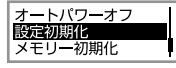

①録音停止中または再生停止中に ホームメニュー →「全 各種設定」 →「共通設定」→「設定初期化」を 選ぶ。

②確認画面で「はい」を選ぶ。

「アラーム」、「保護」、「時計設定」のメニュー設定値は初期化されま せん。

#### **メモリーを初期化する(メモリー初期化)**

内蔵メモリー内すべてのデータを削除し、フォルダ構成を初期状態 に戻します。

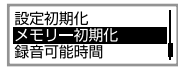

①録音停止中または再生停止中に ホームメニュー →「全 各種設定」 →「共通設定」→「メモリー初期化」 を選ぶ。

②確認画面で「はい」を選ぶ。

内蔵メモリーを初期化すると、内蔵メモリーに保存されていたすべ てのデータが削除されます。(保護したファイルやSound Organizerも削除されます。) 一度削除した内容はもとに戻すこと はできません。ご注意ください。

 $\ddot{\phantom{a}}$ 

編集する

## <span id="page-47-0"></span>4便利な機能 録音可能時間を確認する

録音可能な残り時間を表示します。

ホームメニュー →「全 各種設定」→ メモリー初期化 錄音可能的問 「共通設定」→「録音可能時間」を選 本体情報 ぶ。

#### **本体情報を確認する**

本体の型名、本体のソフトウェアのバージョンおよびユーザー名 を表示します。

メモリー初期化 録音可能時間 本体情報

ホームメニュー →「全 各種設定」→ 「共通設定」→「本体情報」を選ぶ。

## <span id="page-48-0"></span>**パソコンを活用する**

ICレコーダーとパソコンを接続すると、以下のような便利な機能が使え ます。

**ファイルをICレコーダーからパソコンにコピーして保存する (「Sound Organizerを使う」(別冊))**

**音楽ファイルをパソコンからICレコーダーにコピーして再生する (「Sound Organizerを使う」(別冊))**

#### **USBメモリーとして利用する**

パソコンに保存されている画像やテキストファイルなどを一時 的に保存できます。

#### **Sound Organizerでファイルを管理・編集する**

#### **(「Sound Organizerを使う」(別冊))**

ソフトウェアSound Organizerを使って、ICレコーダーで録音 したファイルをパソコンに取り込んで管理・編集したり、パソコ ンに保存されている音楽ファイルやポッドキャストをICレコー ダーに転送したりできます。

#### **パソコンに必要なシステム構成**

パソコンに必要なシステム構成については、62ページ、またはヘ ルプガイドをご覧ください。

パソコン上で見えるフォルダとファイルの構成はヘルプガイド(56ペー ジ)をご覧ください。

 $\ddot{\phantom{a}}$ 

編集する

<span id="page-49-0"></span>修理を依頼される前に、もう一度下記項目をチェックしてみて ください。

「症状から調べる」(51ページ)の各項目で調べる。

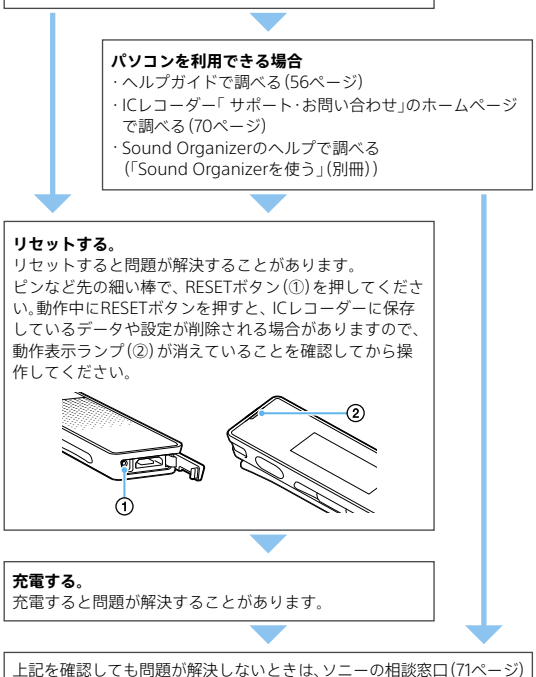

またはお買い上げ店に相談する。 修理に出すと、録音した内容が消えることがあります。ご了承ください。

## <span id="page-50-0"></span>**症状から調べる**

## **ノイズ**

#### **ノイズが多く聞き取りにくい。**

• 音声以外の周囲音が録音されてしまうことがあります。 再生時に、クリアボイス機能を「クリアボイス1」または「クリアボイス2」 に設定すると、プロジェクターや空調などの音声以外の周辺ノイズを カットします(32ページ)。 全帯域のノイズを低減するため、人の声をクリアな音質で再生できます。 ただし、内蔵スピーカーで聞いているとき、音楽ファイルやポッドキャス トの再生時には働きません。

#### **ノイズを少なく録音したい。**

• 録音フィルター機能の[NCF(Noise Cut)]または、[LCF(Low Cut)]を選 択すると、ノイズを軽減した録音ができます(25ページ)。 また、シーンセレクト機能を使うと、さまざまな録音シーンに合わせて、 録音モードやマイク感度などの録音に必要な項目を、一括でおすすめの 設定に切り替えることができます(23ページ)。

### **録音**

#### **カサカサという音が録音されている。**

• 録音したとき、ICレコーダーに手などがあたったり、衣服とこすれたりす ると雑音が録音されることがあります。 録音が終わるまでは、なるべく本体に触れないようにしてください。

#### **ジリジリという音が録音されている。**

• 録音中や再生中にICレコーダーを電灯線、蛍光灯、携帯電話などに近づけ すぎると、ノイズが入ることがあります。 ICレコーダーを離して録音してください。

#### **録音が途中で止まる。**

• VORが作動しています。VORを使用しないときは、メニューで「オフ」にし てください(26ページ)。

### **電源**

#### **電源が入らない、または操作ボタンを押しても動作しない。**

- 内蔵充電式電池が消耗しています。内蔵充電式電池を充電してください。
- 電源がオフになっています。画面が表示されるまで、POWER・HOLDスイッ チを「POWER」の方向へスライドさせると、電源が入ります(10ページ)。
- ホールドがオンになっています。POWER・HOLDスイッチを中央位置に スライドしてください(13ページ)。

#### **電源が自動的に切れる。**

- 停止状態で操作をしないまま放置していると、オートパワーオフ機能が 働きます。(お買い上げ時は、設定は10分になっています。)メニューで オートパワーオフの設定を変更すると、電源オフまでの時間を変更でき ます(46ページ)。
- スリープタイマーで設定された時間が経過すると自動的に電源が切れ ます。(お買い上げ時は、設定は「オフ」になっています。)

#### **電池の持続時間が短い。**

- •「画面オフタイマー」が「画面を消さない」になっています。 「画面オフタイマー」を「自動で画面を消す」にすると、操作をしないまま 停止時は約30秒、録音、再生時も約10秒経過すると画面表示が消えて、電 池の消耗を抑えられます(13ページ)。
- 61ページの電池の持続時間は、音量レベルを22で再生した場合の目安で す。使用条件によって短くなる場合があります。
- 使用しない場合でも、わずかですが電池を消耗します。長い間お使いにな らない場合は、電源を切る(10ページ)ことをおすすめします。また、オー トパワーオフの設定時間(46ページ)を短くしておくと、切り忘れでの電 池の消耗を抑えることができます。
- 充電を開始すると、短時間で電池残量表示が点灯しますがフル充電になっ ていません。電池残量がない状態からフル充電までは約1時間かかります。
- 長い間使用していなかった場合は、何回か充電、放電(ICレコーダーを動 作させる)を繰り返してください。
- 5℃以下の環境で使用しています。電池の特性によるもので故障ではあり ません。
- 内蔵充電式電池が劣化しています。 充電式電池は、お使いの環境にもよりますが約500回の充電が可能です。 充分に充電した状態でも、使用できる時間が通常の半分ほどになったと きは電池が劣化しています。ソニーの相談窓口にお問い合わせください。

### <span id="page-52-0"></span>**充電**

#### **充電できない。**

- 付属のUSBケーブル以外のケーブルなどを使うと、充電用端子が接続され ない場合があります。付属のUSBケーブルをお使いください。
- 起動していないパソコンに接続しても充電できません。また、パソコンが起 動していても、休止状態(スタンバイ、スリープ)のときは充電できません。
- パソコンからICレコーダーを取り外し、再度接続してください。
- USBケーブルが正しく接続されていません。
- 内蔵スピーカーで再生中は充電できません。
- 内蔵充電式電池が不活性化しています。長期間使わないと、電池が「不活性 化」という現象になることがあります。この現象は、何度か充電と放電をく り返しながら使っているうちに、回復することがあります。

#### **再生**

#### **再生音量が小さい。**

- 内蔵スピーカーは録音結果の簡易確認用のため、音声が小さかったり、 聞きづらいことがあります。その場合は、付属のヘッドホンを使用して ください。
- 録音されている音量が小さい場合があります。録音時に、マイク感度の 設定や、「シーンセレクト」で用途に合わせた録音シーンを選んでいるか を確認してください。

#### **再生スピードが速すぎたり遅すぎたりする。**

- DPC(速度調節) の設定が「オン」になっているため、調節した再生スピー ドで再生されています。DPC(速度調節) の設定を「オフ」にすると、通常 の速度で再生されます。または、DPC(速度調節)の設定で再生スピードを 調節してください(33ページ)。
- LPCM形式のファイルは、x1.00倍速を超える速さで再生できません。

#### **スピーカーから音が出ない。**

- ヘッドホンをつないでいます。ヘッドホンを抜いてください。
- ●メニューの「スピーカー出力設定」が「オフ」に設定されています。 「オン」に切り替えてください(45ページ)。

#### **ヘッドホンをつないでいても、スピーカーから音が出る。**

● ヘッドホンを差し込むとき、最後まで差し込まないとスピーカーからも 音が聞こえてしまうことがあります。いったんヘッドホンを抜いて、最後 までしっかり差し込んでください。

凩 ー・コーヒー きんきょう ったときは

<span id="page-53-0"></span>**編集**

#### **ファイルを分割できない。**

- メモリーに一定の空き容量がありません。
- 選んだフォルダ(◯) に199のファイルが入っています。不要なファイル を削除する(36ページ)か、パソコンに保存してから、削除してください。
- システムの制約により、ファイルのはじめと終わりでファイル分割でき ないことがあります。
- ICレコーダーで録音されたファイル以外(パソコンから転送したファイ ル)は、分割できません。

#### **時計**

#### **時計表示が「--:--」になる。**

●時計を合わせていません(45ページ)。時計を設定してください。

#### **表示**

#### **録音日時表示が「----/--/--」または「--:--」になる。**

• 時計を合わせていないときに録音したファイルには、録音した日時は表 示されません。

#### **画面表示がすぐに消える。**

•「画面オフタイマー」が「自動で画面を消す」になっています。「画面オフタ イマー」を「自動で画面を消す」にしていると、操作をしないまま停止時は 約30秒、録音、再生時も約10秒経過すると画面表示が消えます。「画面を 消さない」にすると、電池の消耗が早くなります(13ページ)。

### **ファイル**

#### **「メモリーが一杯です」のメッセージが表示され、録音できない。**

• メモリーがいっぱいになっています。不要なファイルを削除する(36ペー ジ)か、パソコンに保存してから、ファイルを削除してください。

#### **「ファイルが一杯です」または「ファイルが一杯です。フォルダを作 成してください」のメッセージが表示され、操作できない。**

- •「ファイルが一杯です。フォルダを作成してください」と表示されたとき は、選んだフォルダ(■)に199のファイルが入っているため、録音やファ イル移動ができません。不要なファイルを削除するか、パソコンに保存し てからファイルを削除してください。または、フォルダを作成してから、 やり直してください。
- •「ファイルが一杯です」と表示されたときは、全体で4,074のファイル (フォルダが21個のとき)が入っているため、録音やファイル移動ができ ません。不要なファイルを削除するか、パソコンに保存してからファイル を削除してください。

### **パソコン**

#### **パソコンで認識しない。 パソコンからフォルダ、ファイルが転送できない。**

- パソコンからICレコーダーを取り外し、再度接続してください。
- 付属のUSBケーブル以外のUSBハブ、またはUSB延長ケーブルをお使い の場合は、ICレコーダーを付属のUSBケーブルのみを使って接続してく ださい。
- ICレコーダーが対応しているシステム構成(62ページ)以外では、動作保 証はいたしかねます。
- お使いのパソコンのUSBポートの位置によっては、認識できないことが あります。別のUSBポートに接続してください。

# サポートページ/ヘルプガイドについて

#### **サポートホームページで調べる**

パソコンをインターネットに接続できる環境の場合、 ICレコーダー「サポート・お問い合わせ」のホームページ (http://www.sony.jp/support/ic-recorder/)でトラブル の解決方法や最新情報などを調べることができます。

### **サポートホームページでは、以下の情報などを見ることが できます。**

□ O&A (よくある問い合わせ情報)

□ ソフトウェアアップデートなどの最新情報

- □ 製品別サポート情報
- □ Sound Organizerのソフトウェアの使いかた
- □ 重要なお知らせ(サポートからの重要なお知らせ)
- □ 製品登録(製品登録へのご案内)
- □ Sound Organizerやヘルプガイドのダウンロード サービス

#### **ヘ ルプガイドで調べる**

ヘルプガイドは、ヘルプガイドページ (http://rd1.sony.net/help/icd/t65/ja/)で見ることが できます。

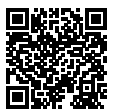

## <span id="page-56-0"></span>**保証書とアフターサービス**

### **保証書**

- この製品には保証書が添付されていますので、お買い上げの際お買い 上げ店でお受け取りください。
- 所定事項の記入および記載内容をお確かめのうえ、大切に保存してく ださい。
- 保証期間はお買い上げ日より1年間です。

### **アフターサービス**

#### **調子が悪いときはまずチェックを**

この説明書をもう一度ご覧になってお調べください。

#### **それでも具合の悪いときはサービスへ**

ソニーの相談窓口(71ページ)、お買い上げ店、またはソニーの サービス窓口にご相談ください。

#### **保証期間中の修理は**

保証書の記載内容に基づいて修理させていただきます。 詳しくは保証書をご覧ください。

#### **保証期間経過後の修理は**

修理によって機能が維持できる場合は、ご要望により有料修理 させていただきます。

#### **部品の保有期間について**

当社ではICレコーダーの補修・性能部品(製品の機能を維持する ために必要な部品)を、製造打ち切り後6年間保有しています。た だし、故障の状況その他の事情により、修理に代えて製品交換を する場合がありますのでご了承ください。

<span id="page-57-0"></span>その他

## **主な仕様**

### **ICレコーダーの仕様**

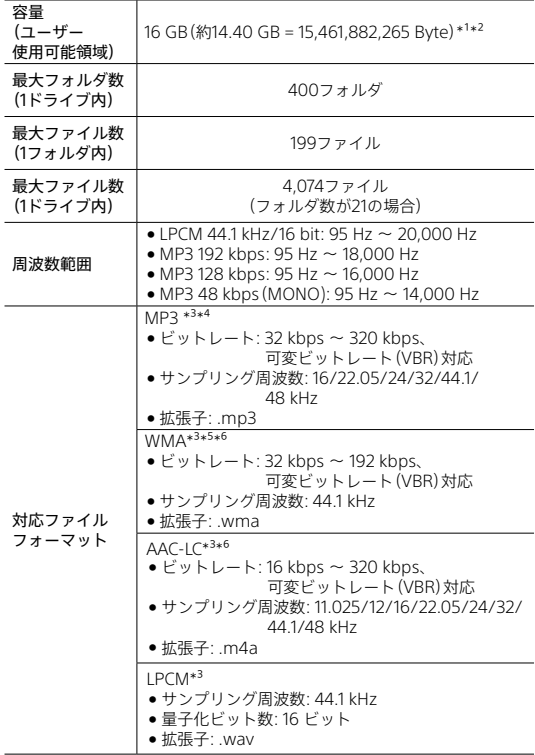

<span id="page-58-0"></span>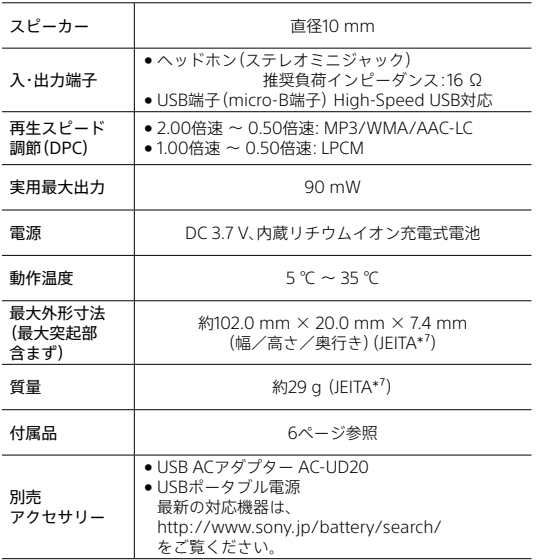

\*1 メモリー容量の一部をデータ管理領域として使用しています。

\*² ICレコーダーで内蔵メモリーを初期化した場合

\*³ すべてのエンコーダーに対応しているわけではありません。

\*⁴ これに加えてICレコーダーの各録音モードで録音したMP3ファイルの再生にも 対応しています。

- \*⁵ WMA Ver.9には準拠していますが、 MBR(Multi Bit Rate)、Lossless、 Professional、 Voiceには対応していません。
- \*⁶ 著作権保護されたファイルは再生できません。

\*⁷ 電子産業技術協会(JEITA)の測定方法に基づいています。

ICレコーダーの仕様および外観は、改良のため予告なく変更することがあ りますが、ご了承ください。

#### <span id="page-59-0"></span>**最大録音時間**

録音モード、録音シーンの設定別で、最大録音時間\*1\*2を記載しています。 最大録音時間は、全フォルダ合わせて表のとおりです。

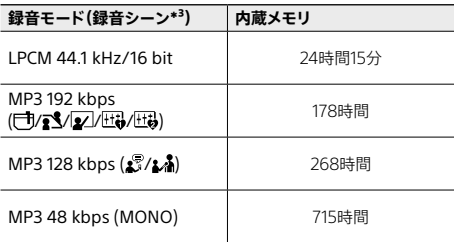

 $*^1$ 連続録音の場合は、別売のUSB ACアダプターが必要になります。 詳しくは電池の持続時間(61ページ)をご確認ください。

\*²表記の最大録音時間は目安です。

\*3お買い上げ時の設定です。

#### **音楽ファイル最大再生時間/ファイル数\***

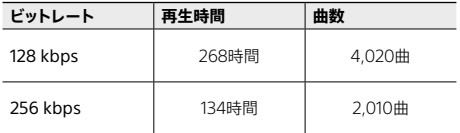

\* パソコンにある1ファイル4分のMP3ファイルを転送して再生する場合

### <span id="page-60-0"></span>**電池の持続時間**

内蔵充電式電池の持続時間\*1\*2

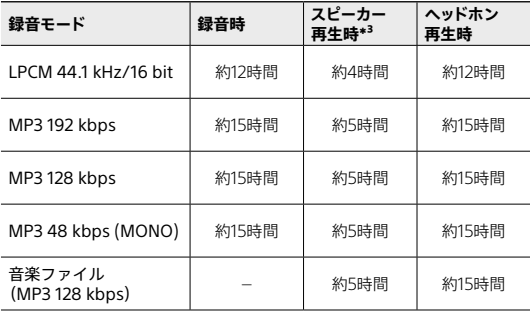

\*1雷子情報技術産業協会(JEITA)規格による測定値です。使用条件によって 短くなる場合があります。

\*²「画面オフタイマー」を「自動で画面を消す」に設定した場合。

\*³音量レベルを22に設定し、内蔵スピーカーで音楽を再生した場合。

### <span id="page-61-0"></span>**必要なシステム構成**

パソコンと接続する場合や、 USBメモリーとして使う場合に必 要なシステム構成は以下の通りです。 Sound Organizerをお使いの場合は、「Sound Organizerを使

う」(別冊)またはヘルプガイド(56ページ)をご覧ください。

#### **OS**

- •Windows 8.1/Windows 8/Windows 7(Service Pack1以降) /Windows Vista(Service Pack2以降)
- Mac OS  $X($ v10.6  $\sim$  v10.9)

#### â **ご注意**

- ・上記のOSがパソコン工場出荷時にインストールされている必要があり ます。アップグレードした場合や、マルチブート環境の場合は、動作保証 いたしません。
- ・最新の対応OSについては、70ページに記載のICレコーダー サポート・お 問い合わせページをご覧ください.

#### **以下の性能を満たしたWindowsコンピューターまたはMac**

- •サウンドボード:各OSに対応したもの
- •USBポート
- •ディスクドライブ:音楽CDを作成する場合はCD-R/RWドライ ブが必要です。

#### â **ご注意**

推奨環境すべてのパソコンについて動作を保証するものではありません。 また、自作パソコンなどへお客様自身がインストールしたものや、アップグ レードしたもの、マルチブート環境、マルチモニタ環境での動作保証はいた しません。

#### 63

## <span id="page-62-0"></span>**使用上のご注意**

#### **使用場所について**

運転中の使用は危険ですのでおやめください。

#### **取り扱いについて**

- ●落としたり、重いものを乗せたり、強いショックを与えたり、圧力 をかけないでください。ICレコーダーの故障の原因となります。
- •ICレコーダーをお使いになるときは、キャビネットの変形や故 障を防ぐために、次のことを必ずお守りください。
	- Ȃ ICレコーダーをズボンなどの後ろのポケットに入れて座ら ない。
	- -ICレコーダーにヘッドホンを巻き付けたまま、かばんの中に 入れ、外から大きな力を加えない。
- •次のような場所には置かないでください。
	- 温度が非常に高いところ(60℃以上)。
	- 直射日光のあたる場所や暖房器具の近く。
	- 窓を閉めきった自動車内(特に夏期)。
	- 風呂場など湿気の多いところ。
	- ほこりの多いところ。
- •水がかからないようご注意ください。ICレコーダーは防水仕様 ではありません。特に以下の場合ご注意ください。
	- 洗面所などでICレコーダーをポケットに入れての使用。 身体をかがめたときなどに、落として水濡れの原因になる場合 があります。
	- –雨や雪、湿度の多い場所での使用。
	- 汗をかく状況での使用。 濡れた手で触ったり、汗をかいた衣服のポケットにICレコー ダーを入れると、水濡れの原因になることがあります。

その **トライト**  <span id="page-63-0"></span>•空気が乾燥する時期にヘッドホンを使用すると、耳にピリピリ と痛みを感じることがありますが、ヘッドホンの故障ではな く、人体に蓄積された静電気によるものです。静電気の発生し にくい天然素材の衣服を身に着けていただくことにより、軽減 されます。

万一故障した場合は、内部を開けずにお買い上げ店またはソ ニーのサービス窓口にご相談ください。

#### **ノイズについて**

- ●録音中や再生中にICレコーダーを雷灯線、蛍光灯、携帯雷話な どに近づけすぎると、ノイズが入ることがあります。
- ●録音中にICレコーダーに手などが当たったり、こすったりする と、雑音が録音されることがあります。

#### **お手入れ**

本体表面が汚れたときは、水気を含ませた柔らかい布で軽くふ いたあと、からぶきします。シンナーやベンジン、アルコール類 は表面の仕上げを傷めますので使わないでください。

#### **バックアップのおすすめ**

万一の誤消去や、ICレコーダーの故障などによるデータの消滅 や破損にそなえ、大切な録音内容は、必ずパソコンなどにバック アップしてください。

#### **ICレコーダーを廃棄するときのご注意**

されています。)

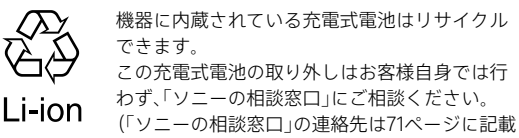

**下記の注意事項を守らないと火災・感電により死亡や 大けがの原因となります。**

#### **運転中は使用しない**

、警告

- 白動車、オートバイなどの運転をしながらヘッドホン などを使用したり、細かい操作をしたり、表示画面を見 ることは絶対におやめください。交通事故の原因とな ります。
- ●また、歩きながら使用するときも、事故を防ぐため、周 囲の交通や路面状況に充分ご注意ください。

#### **内部に水や異物を落とさない**

水や異物が入ると火災や感電の原因となります。万一、 水や異物が入ったときは、お買い上げ店またはソニーの サービス窓口にご相談ください。

**湿気やほこり、油煙、湯気の多い場所や、直射日光の あたる場所には置かない**

火災や感電の原因となることがあります。とくに風呂場 では絶対に使用しないでください。

**雷が鳴りだしたら、電源プラグに触れない**

感電の原因となります。

**周囲の音が聞こえないと危険な場所では使用しない**

踏切りや駅のホーム、車の通る道、工事現場などでは、周 囲の音が聞こえないと危険です。

そのような場所では使用しないでください。事故やけが の原因となります。

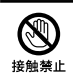

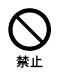

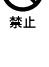

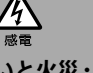

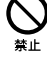

八注意

### **下記の注意事項を守らないとけがをしたり周辺の家財に 損害を与えたりすることがあります。**

#### **内部を開けない**

感電の原因となることがあります。内部の点検や修理は お買い上げ店またはソニーのサービス窓口にご相談くだ さい。

#### **大音量で長時間つづけて聞きすぎない**

耳を刺激するような大きな音量で長時間つづけて聞く と、聴力に悪い影響を与えることがあります。とくにヘッ ドホンで聞くときにご注意ください。呼びかけられて返 事ができるくらいの音量で聞きましょう。

## **はじめからボリュームを上げすぎない**

突然大きな音がでて耳を痛めることがあります。

- 本製品の不具合により、録音や再生ができなかった場合、および 録音内容が破損または消去された場合など、いかなる場合にお いても録音内容の補償についてはご容赦ください。 また、いかなる場合においても、当社にて録音内容の修復、復元、 複製などはいたしません。
- 本製品を使用したことによって生じた金銭上の損害、逸失利益 および第三者からのいかなる請求につきましても、当社は一切 その責任を負いかねます。
- 録り直しのきかない録音の場合は、必ず事前にためし録りをし てください。
- お客様が録音したものは個人として楽しむなどのほかは、著作 権法上、権利者に無断で使用できません。

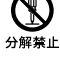

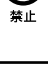

66

## **著作権と商標について**

#### **著作権について**

- •権利者の許諾を得ることなく、このマニュアルの全部または一 部を複製、転用、送信等を行うことは、著作権法上禁止されてお ります。
- •あなたが録音したものは、個人として楽しむなどの他は、著作 権法上権利者に無断で使用できません。
- ●著作権の対象になっている画像やデータの記録されたメディ アは、著作権法の規定による範囲内で使用する以外はご利用い ただけませんので、ご注意ください。

#### **モジュールについて**

Sound Organizerは、以下のソフトウェアモジュールを使用し ています。

Windows Media Format Runtime

#### **商標について**

- •Microsoft、 Windows、 Windows Vista、Windows Mediaは、 米国Microsoft Corporationの米国およびその他の国における 登録商標または商標です。
- •Mac OSは米国その他の国で登録されたApple Inc.の商標です。
- •本機はFraunhofer IISおよびThomsonのMPEG Layer-3オー ディオコーディング技術と特許に基づく許諾製品です。

その他、本書で登場するシステム名、製品名、サービス名は、一般 に各開発メーカーの登録商標あるいは商標です。 なお、本文中では®、™マークは明記していません。

This product is protected by certain intellectual property rights of Microsoft Corporation. Use or distribution of such technology outside of this product is prohibited without a license from Microsoft or an authorized Microsoft subsidiary. **トライト** 

その他

## 索引

### 数字、アルファベット順 か行

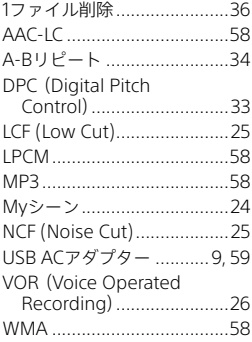

## 五十音順

## あ行

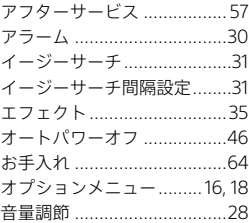

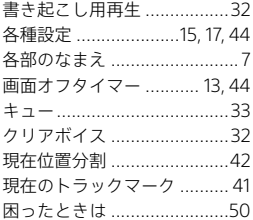

## さ行

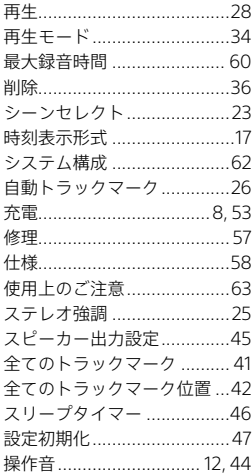

## た行

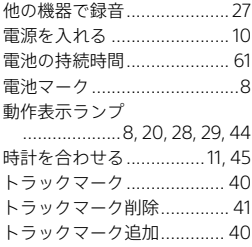

## な行

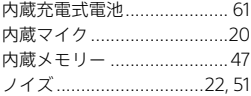

## は行

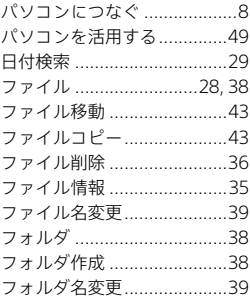

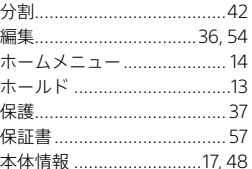

## ま行

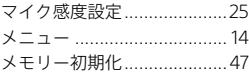

## ら行

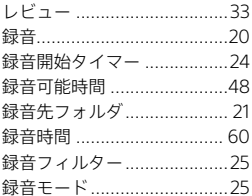

## わ行

ワンプッシュ録音 ................. 21

その他

## **お問い合わせ窓口のご案内**

木機についてご不明な占や技術的なご質問 故障と思われるとき のご相談については、下記のお問い合わせ先をご利用ください。

#### •**ホームページで調べるには**

#### **→ ICレコーダー サポート・お問い合わせへ**

### **(http://www.sony.jp/support/ic-recorder/)**

ICレコーダーに関する最新サポート情報や、よくあるお問い合 わせとその回答をご案内するホームページです。

#### •**電話・FAXでのお問い合わせは**

#### **→ ソニーの相談窓口へ**

#### **(71ページに記載の電話・FAX番号)**

本機の商品カテゴリーは[ICレコーダー]です。 お問い合わせの際は、次のことをお知らせください。

#### **セット本体に関するご質問時:**

- •型名:ICD-TX650
- •ご相談内容:できるだけ詳しく
- •シリアルナンバー:本体裏面に記載
- •お買い上げ年月日

#### **ソフトウェアに関連するご質問時:**

質問の内容によっては、お客さまのシステム環境について質問 させていただく場合があります。

上記内容に加えて、システム環境を事前に分かる範囲でご確認 いただき、お知らせください。

よくあるお問い合わせ、窓口受付時間などはホームページをご活用ください。

## http://www.sony.jp/support/

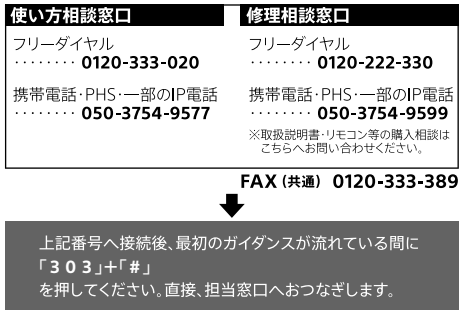

ソニー株式会社 〒108-0075 東京都港区港南1-7-1

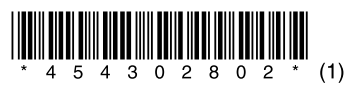

© 2016 Sony Corporation Printed in China 4-543-028-**02**(1)